# QUICKSTART GUIDE >> replication

Manage all facets of database replication across Domino servers or clusters with replicationEZ.

Follow this guide to:

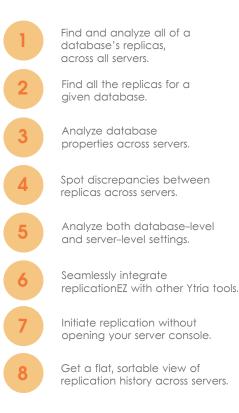

Start by launching replicationEZ from the Ytria Toolbar (Fig. 1.)

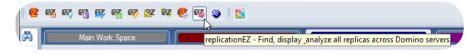

Fig. 1 Ytria toolbar

The Databases panel lists the databases on your server. Tick checkboxes for the databases you wish to show in the main grid.

The main grid shows the databases on your server along with their properties.

The Grid Data Composition panel lets you choose up to five database properties to show in the main grid.

| P& Number of Servers Currently Loaded: 7 - 1 |                                          |                                  |                            |                           |                 |                           |              |
|----------------------------------------------|------------------------------------------|----------------------------------|----------------------------|---------------------------|-----------------|---------------------------|--------------|
|                                              |                                          |                                  |                            |                           |                 |                           |              |
| Server Edit Panels Search Options            |                                          |                                  |                            |                           |                 |                           |              |
| Databases 🕀 🕈 🗙                              | 1499 replicaID(s) currently listed in th | e grid (1466 replicalDs loaded). |                            |                           |                 | Grid Data Composition     | <b>⊕</b> ₽ × |
|                                              | Number of Replicas 🔺                     |                                  |                            |                           |                 | 1 2↓   ↓                  | 🖉 🍟          |
| 🖶 🖉 📕 Local (144/144)                        | Generic Properties                       | NOTESAPP/YTRIA                   | Demo2/Demo2                | Local                     | WEBTEST/YTF     | Logical size              |              |
| MAINR5/YTRIA (673/673)                       | 🛪 Replica ID 🕺 🕺 🕅                       | N 🔺 🛪 Database Full Path 🛪       | 🔊 Database Full Path 🔺 🕺 😾 | 🕅 Database Full Path 🛪    |                 | Physical size             |              |
| NOTESAPP/YTRIA (423/423                      | 802569DF:00555F07                        | 4 names.nsf                      |                            |                           | names.nsf       | Created                   |              |
| DPENWEB/openYTRIA (177                       | 852570A9:00618B0C                        | 4 schema.nsf                     | No.                        |                           | schema.nsf      | Modified                  |              |
| SAMETIME/YTRIA (134/134                      | Number of Replicas : 5 (25)              |                                  |                            |                           |                 | ODS Version               |              |
|                                              | Number of Replicas : 6 (42)              |                                  |                            |                           |                 |                           |              |
| ⊨ <b>∨</b> iii help (6/6)                    | 85257194:0060257E                        | 6 feedcontent.ntf                | EB                         | feedcontent.ntf           | Feedcontent.r   | Folder Reference Attrik   |              |
|                                              | 8525760B:004BE32D                        | 6 help\help85_admin.nsf          | $\diamond$                 | Help\help85_admin.nsf     | ♦ help\help85_a | User Activity - Is Confi  |              |
|                                              | 85257608:004F5587                        | 6 help\help85_designer.nsf       | $\diamond$                 | Help\help85_designer.nsf  | ♦ help\help85_c | 🗉 Tab 4 - Design          |              |
| help85_client.nsf                            | 85257632:004EACA2                        | 6 mail85.ntf                     | EB.                        | mail85.ntf                | mail85.ntf      | Allow design locking      |              |
|                                              | 85256DE1:005518CF                        | 6 nntpcl6.ntf                    | <b>E</b>                   | nntpcl6.ntf               | nntpcl6.ntf     | List in Database Catalo   |              |
|                                              | 852573E5:00608312                        | 6 notebook8.ntf                  | <b>E</b> B                 | notebook8.ntf             | notebook8.nt    |                           |              |
| 🖉 🧇 İsxlc.nsf                                | 85256DE8:00543C42                        | 6 phonebook7.ntf                 | FB                         | phonebook7.ntf            | phonebook7.     | Catalog Categories        |              |
| iNotes (2/2) 📄 i                             | 852573A1:0058C2D2                        | 6 roamingdata.ntf                | 68                         | roamingdata.ntf           | Toamingdata.    | Show in 'Open Applica     |              |
| activity.ntf                                 | 85256DE4:00650E10                        | 6 autosave.ntf                   | <b>FB</b>                  | autosave.ntf              | autosave.ntf    | Include in multi-datab    |              |
|                                              | 85257633:004381DD                        | 6 bookmark.ntf                   | FB                         | bookmark2.ntf             | bookmark.ntf    | Do not mark modified      |              |
|                                              | 8525748D:005898EA                        | 6 discussion8.ntf                | 1                          | discussion8.ntf           | discussion8.n   | Inherit design from ma    |              |
|                                              | 85257428:005AECA8                        | 6 doclbm7.ntf                    | 16                         | doclbm7.ntf               | doclbm7.ntf     | Inherit from              |              |
|                                              | 85256DE1:0051F433                        | 6 doclbs7.ntf                    | 5                          | doclbs7.ntf               | doclbs7.ntf     |                           |              |
|                                              | 85256E58:00455795                        | 6 doclbw7.ntf                    | 120                        | doclbw7.ntf               | doclbw7.ntf     | Refresh design on adm     |              |
| autosave.ntf                                 | 052569F1:005C9F4E                        | 6 activity.ntf                   |                            | £                         | activity.ntf    | Database file is a maste  |              |
| 🖬 billing.ntf                                | 852561D4:006BAEBA                        | 6 admin4.ntf                     |                            | 8                         | admin4.ntf 👻    | Template name             |              |
| bookmark.ntf                                 |                                          |                                  |                            |                           |                 | List as advanced temp     |              |
|                                              |                                          |                                  |                            |                           | ,               | Cinale constamplate       |              |
|                                              | Selected Databases (Display Limit: 30 E  | Jatabases)                       | <b>₽</b> ₽×                | Connection Analyzer Chart |                 | 2 12 1                    |              |
|                                              | Is Duplicate 👻                           |                                  |                            | Transitions Shown 5       | 2 %             | Multilingual database     |              |
|                                              | is ouplicate                             |                                  |                            | NOTESAPP/YT               |                 | MultiLingual database     |              |
| catalog.ntf                                  | Status 💥 Replica ID 🕺 Is Du              | ip 🔻 🕺 Do Not R 🕺 Server Na      | me 🕺 Database Ful 🔺        | NOTEXNO/TI                |                 | Hidden Design             |              |
| cca50.ntf                                    | □ Is Duplicate : Checked (1)             |                                  |                            |                           |                 | Tab 6 - Full text         |              |
| certlog.ntf                                  | 85256F8D:005C2365                        | Local                            | demo\Demo                  |                           |                 | Database is full text inc |              |
| certpub.ntf                                  | ☐ Is Duplicate : Unchecked (26)          |                                  |                            |                           |                 | Tab 7 - Advanced          |              |
|                                              | 85257632:004EACA2                        | SAMETIM                          | E/YTRIA mail85.ntf         | MOBILE/YTRIA              |                 |                           |              |
|                                              | 85257632:004EACA2                        | NOTESAP                          |                            |                           |                 | Don't maintain unread     |              |
| cldbdir4.ntf                                 | 85257632:004EACA2                        | Local                            | mail85.ntf                 |                           | Pull Push       | Replicate unread mark     |              |
| clusta4.ntf                                  | 85257632:004EACA2                        | WEBTEST                          |                            |                           | Pul Puh         | Optimize document ta      |              |
| 👽 😪 cppfbws.nsf                              | 85257632:004EACA2                        |                                  | 3/openYTRIA mail85.ntf     |                           | MAINRS/YTE      | Don't overwrite free sp   |              |
|                                              | 85257632:004EACA2                        | MAINR5/                          | · · ·                      |                           |                 | Maintain LastAccessed     |              |
|                                              | 802569DF:03555F07                        | SAMETIM                          |                            |                           | Pull Puh        | Disable transaction loc   |              |
| 🖬 da.ntf                                     | 802569DF:03555F07                        | WEBTEST                          |                            |                           | Pull Push       | Disable transaction log   |              |
| 🗸 🔽 dba4.ntf                                 |                                          |                                  |                            |                           |                 | And a                     |              |
| ۰ III ا                                      | Output Selecte Discov Replie             | Noto C Roplica Corres            |                            | Poplication Connecti      | Discours Per    | Apply                     |              |
| Database Selection Filter                    | Output Selecte Discov Replic             | Conne                            | Log An ACL Co Agent        | Replication Connecti      | Discover Rep    |                           |              |
| Ready                                        |                                          |                                  |                            |                           |                 | NUM                       |              |

Fig. 2 Main interface replicationEZ

The Property Analyzer grid displays the databases with issues or unusual properties (e.g. duplicate Replica IDs).

The area graphically displays Replication History, Connection Analyzer and Discover Replicas charts.

# Find and analyze all of a database's replicas, across all servers.

• 'Number of Replicas' displays a count of the number of replicas among loaded servers. These columns may be grouped, sorted or filtered (Fig. 2).

# 1.1

# Get a global map of replication across servers.

When you launch replicationEZ without any database selected in your Notes client, you'll see the 'Choose Servers' dialog where you can select the servers which will be available in the Databases panel (Fig. 3).

Once servers have been added to the Databases panel, you may tick check boxes to load them in the main grid (Fig. 2).

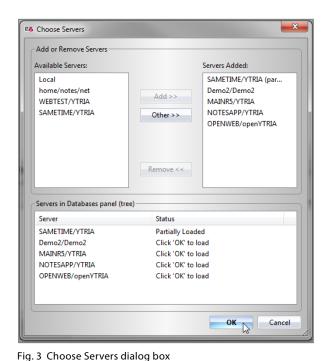

#### 1.2

# Explore the replication linkages across servers.

The main grid lists 'Generic Properties'

in its leftmost columns and shows parent headers for each available server which was loaded in the Databases panel (Fig. 2).

#### 1.3

#### Get the number of replicas, duplicates, and non-replicating databases across multiple servers.

Under the Generic Properties parent header, you have access to the following columns:

• 'Is Duplicate' indicates if a duplicate replica exists on a server where the actual duplicate replica's cell will be highlighted in red under its server's header.

• 'Do Not Replicate' indicates if one-or-more of the replicas of the database in a given row is set to not replicate.

| Find all the rep | licas f | or a gi | iven do | atabase. |
|------------------|---------|---------|---------|----------|
|                  |         |         |         |          |

#### 2.1

#### The Discover Replicas command.

By selecting a database in the main grid, all its replicas on the loaded servers are selected as well. If you click Tools>Discover Replicas, replicationEZ will retrieve all replicas on all the servers in your environment. It achieves this by scanning the replication history of all the selected database and its loaded replicas. For each replication history entry it finds, it attempts to access the replication history of all other replicas referred to by the previous replication history entries until all existing replicas are found.

The Discover Replicas feature is especially useful with a partially loaded database (on a server or the local machine) as an entry point (e.g. when replicationEZ is launched from the Ytria toolbar with the database already open or selected on the Lotus Notes workspace).

### 2.2

#### The Discover Replicas grid and chart.

After performing a Discover Replicas scan, the results of the scan are shown in the Discover Replicas grid and the Discover Replicas Chart (Fig. 4).

| Replica ID 🚽 🦻    | ď | Server Name 👘 🛪 🏹 | Databa 🛪  | Date 🗙             | Direction 🗙 | Server replicated with 🛛 🛪 🏹 | Full path of database y |
|-------------------|---|-------------------|-----------|--------------------|-------------|------------------------------|-------------------------|
| 802569DF:00555F07 |   | SAMETIME/YTRIA    | names.nsf | 10/1/2012 10:20:3  | SEND        | MAINR5/YTRIA                 | names.nsf               |
| 802569DF:00555F07 |   | SAMETIME/YTRIA    | names.nsf | 10/1/2012 10:06:0  | RECEIVE     | MAINR5/YTRIA                 | names.nsf               |
| 802569DF:00555F07 |   | NOTESAPP/YTRIA    | names.nsf | 10/1/2012 10:18:0  | SEND        | MAINR5/YTRIA                 | names.nsf               |
| 802569DF:00555F07 |   | NOTESAPP/YTRIA    | names.nsf | 10/1/2012 10:02:1  | RECEIVE     | MAINR5/YTRIA                 | names.nsf               |
| 802569DF:00555F07 |   | NOTESAPP/YTRIA    | names.nsf | 4/13/2007 2:55:51  | RECEIVE     | WEBR5/YTRIA                  | names.nsf               |
| 802569DF:00555F07 |   | NOTESAPP/YTRIA    | names.nsf | 7/6/2012 3:01:41 P | RECEIVE     | WEBTEST/YTRIA                | names.nsf               |
| 802569DF:00555F07 |   | NOTESAPP/YTRIA    | names.nsf | 2/15/2008 1:12:19  | RECEIVE     | SAMETIME/YTRIA               | names.nsf               |
| 802569DF:00555F07 |   | NOTESAPP/YTRIA    | names.nsf | 4/3/2007 11:04:11  | SEND        | WEBR5/YTRIA                  | names.nsf               |
| 802569DF:00555F07 |   | NOTESAPP/YTRIA    | names.nsf | 7/6/2012 3:01:40 P | SEND        | WEBTEST/YTRIA                | names.nsf               |
| 802569DF:00555F07 |   | NOTESAPP/YTRIA    | names.nsf | 12/9/2011 3:33:50  | RECEIVE     | TEST1/YTRIA                  | names.nsf               |

Fig. 4 Discover replicas grid

#### 3.1

#### Add Database properties to main grid.

The Grid Data Composition panel allows you to add up to five database properties (e.g. Modified date, DAOS status, Physical size, etc.) and to display them in the main grid under each server's parent header, next to the replica file path.

### 3.2

#### Analyze and edit properties in the Selected Databases panel.

Select up to 30 databases in the main grid and see key database property information associated with all available replicas in the Selected Databases panel (Fig. 5).

Each replica is represented by a row in this panel with available properties shown under column headers. Additionally, you can edit 'Replication Properties', 'Miscellaneous properties' or Replica IDs in this panel via the right-click menu.

# 4.1

# See database content discrepancies across replicas.

Select any number of databases in the main replicationEZ grid and choose 'Load Note Counters' in the right-click menu to compare the contents of databases across replicas (Fig. 6).

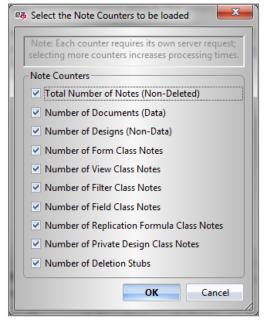

#### Fig. 6 Note Counters dialog box

| ected Databases (Display Limit: 30 Databases) 🖽 😐 🗴                                                           |
|----------------------------------------------------------------------------------------------------|
| o Not Replicate                                                                                               |
| tus 🛪 Replica ID 🛪 🖓 💌 🖓 I 🔺 🛪 Server 🛪 Database Full Path 🛪 Database Title 🕺 D 🛪 😽 🛪 🖓 🛪 🖓 🖓 🖓 🖓 🖓 🖓 🖓 🖓 🖓 🖓 |
| Do Not Replicate : Unchecked (3)                                                                              |
| Is Duplicate : Checked (2)                                                                                    |
| 85257276:0054145B 🗹 🗌 Local FieldBigger32K.nsf Really Important Notes A                                       |
| 85257276:0054145B 🗹 🗌 Local FieldBigger32K2.nsf Field bigger 32K                                              |
| Is Duplicate : Unchecked (1)                                                                                  |
| 85257929:00569ECB 🔄 Local InstallVisiNotes.nsf VisiNotes Beta 0.1.2 Install 🗌 💭 🔄 💭 💭 Medium                  |
| Do Not Replicate : Checked (8)                                                                                |
| Is Duplicate : Unchecked (8)                                                                                  |
| 8525725D:00563175                                                                                             |
| 852578B2:00730116 🔄 🗹 NOTESAPP Dev\Team\WebTrans.nsf Website Translations 📋 🗐 🗐 🗐 🖤 🖤 🔲 🔲 Medium              |
| 95257.456-00724447E                                                                                           |
|                                                                                                    |

Fig. 5 Selected Databases panel

The Note Counters dialog lets you specify the types of notes to load (e.g. documents, designs, deletions stubs, etc.).

Results of these scans are shown in the Note Counters panel grid (Fig. 7). A special 'Inconsistency found' column provides a handy means for quickly spotting databases with discrepancies across replicas (displayed in red highlighting).

|         |                     |                                                                                                    |                                                                                                    |                                                                                                    |                                                                                                    | . ⊕ ₽ ×                                                                                                    |
|---------|---------------------|----------------------------------------------------------------------------------------------------|----------------------------------------------------------------------------------------------------|----------------------------------------------------------------------------------------------------|----------------------------------------------------------------------------------------------------|----------------------------------------------------------------------------------------------------|
| for the | e 'Database Full Pa | th' column is: NOTES                                                                                                    | SAPP/YTRIA                                                                                                    | -                                                                                                    |                                                                                                    |                                                                                                    |
| heade   | r here to group by  | that content.                                                                                                    |                                                                                                    |                                                                                                    |                                                                                                    |                                                                                                    |
| ×ï      | Database F 🚀        | Note Class                                                                                                    | Inco 🔊                                                                                                    | SANTIAGO/ 💉                                                                                                    | NOTESAPP 😿                                                                                                    |                                                                                                    |
| 684     | WebSite\WebSi       | Total Number of N                                                                                                    |                                                                                                    | 61847                                                                                                    | 61846                                                                                                    |                                                                                                    |
| 684     | WebSite\WebSi       | Number of Docume.                                                                                                    |                                                                                                    | 60690                                                                                                    | 60690                                                                                                    |                                                                                                    |
| 684     | WebSite\WebSi       | Number of Designs                                                                                                    | . 🔽                                                                                                    | 1157                                                                                                    | 1156                                                                                                    |                                                                                                    |
| 684     | WebSite\WebSi       | Number of Form Cl                                                                                                    |                                                                                                    | 76                                                                                                    | 76                                                                                                    |                                                                                                    |
| 684     | WebSite\WebSi       | Number of View Cla.                                                                                                    |                                                                                                    | 284                                                                                                    | 284                                                                                                    |                                                                                                    |
| 684     | WebSite\WebSi       | Number of Field Cla.                                                                                                    |                                                                                                    | 0                                                                                                    | 0                                                                                                    |                                                                                                    |
| 684     | WebSite\WebSi       | Number of Replicati.                                                                                                    |                                                                                                    | 1                                                                                                    | 0                                                                                                    |                                                                                                    |
| 684     | WebSite\WebSi       | Number of Private                                                                                                    |                                                                                                    | 4                                                                                                    | 4                                                                                                    |                                                                                                    |
| 684     | WebSite\WebSi       | Number of Deletion                                                                                                    |                                                                                                    | 624                                                                                                    | 624                                                                                                    |                                                                                                    |
|         | heade               | header here to group by<br>Database F X<br>Database F X<br>684 WebSite\WebSi<br>684 WebSite\WebSi<br>684 WebSite\WebSi<br>684 WebSite\WebSi<br>684 WebSite\WebSi<br>684 WebSite\WebSi<br>684 WebSite\WebSi | header here to group by that content.   XY Database F XY Note Class XY   684 WebSite\WebSi Total Number of N   684 WebSite\WebSi Number of Docume   684 WebSite\WebSi Number of Designs   684 WebSite\WebSi Number of Form Cl   684 WebSite\WebSi Number of View Cla   684 WebSite\WebSi Number of Field Cla   684 WebSite\WebSi Number of Replicati   684 WebSite\WebSi Number of Private | header here to group by that content.   XY Database F XY Note Class XY Inco XY   684 WebSite\WebSi Total Number of N Y   684 WebSite\WebSi Number of Docume Image: Colspan="2">Image: Colspan="2">Colspan="2">Colspan="2">Colspan="2">Colspan="2">Colspan="2">Colspan="2">Colspan="2">Colspan="2">Colspan="2">Colspan="2">Colspan="2">Colspan="2"   684 WebSite\WebSi Number of Designs Y   684 WebSite\WebSi Number of Form Cl Image: Colspan="2">Colspan="2">Colspan="2">Colspan="2">Colspan="2"   684 WebSite\WebSi Number of Form Cl Image: Colspan="2">Colspan="2"   684 WebSite\WebSi Number of Field Cla Image: Colspan="2">Colspan="2"   684 WebSite\WebSi Number of Replicati Image: Colspan="2">Colspan="2"   684 WebSite\WebSi Number of Private Image: Colspan="2">Colspan="2" | XY Database F XY Note Class XY Inco XY SANTIAGO/ XY   684 WebSite\WebSi Total Number of N Image: Constraint of the state of the state of the stat | header here to group by that content.   XY Database F XY Note Class XY Inco XY SANTIAGO/ XY NOTESAPP XY   684 WebSite\WebSi Total Number of N ✓ 61847 61846   684 WebSite\WebSi Number of Docume  60690 60690   684 WebSite\WebSi Number of Designs ✓ 1157 1156   684 WebSite\WebSi Number of Form Cl  76 76   684 WebSite\WebSi Number of View Cla  284 284   684 WebSite\WebSi Number of Field Cla  0 0   684 WebSite\WebSi Number of Replicati  1 0   684 WebSite\WebSi Number of Private  4 4 |

Fig. 7 Note Counters panel grid displaying inconsistencies in red

## 4.2

#### Revealing ACL inconsistencies across servers.

Security and access discrepancies can also be discovered by selecting databases in the main grid and choosing 'Compare ACLs' in the right-click menu. Results will be shown in the ACL Comparator panel (Fig. 8).

Each property or flag for a given database's ACL is shown on its own row with column headers for each loaded server showing the value or status on each replica.

A handy 'Inconsistency found' column lets you spot ACL entries that differ across replicas.

| ACL Comparat   | or                             |                       |                       |             |                     |                                                                                                    | <b>⊕</b> ₽            |
|----------------|--------------------------------|-----------------------|-----------------------|-------------|---------------------|----------------------------------------------------------------------------------------------------|-----------------------|
| The server use | d for the 'Database Full Path' | column is: NOTESAPP,  | /YTRIA -              |             |                     |                                                                                                    |                       |
| Inconsistence  | / Found                        |                       |                       |             |                     |                                                                                                    |                       |
|                | ·                              | - NI                  | <b>D</b>              | T           |                     | D 2/D 2 77                                                                                                    |                       |
| Replica ID     | 🗙 Database Full P 🛪            | Name 🕺                | Property 🕺            | 1 🔺 🗙 🏹     | NOTESAPP/YT 🛪       | Demo2/Demo2 🕺                                                                                                    | Local 🕺               |
| 85257002:00    | 07A2 certsrv.nsf               | LocalDomainServers    | 08 - Create LS/Java   |             |                     | $\checkmark$                                                                                                    |                       |
| 85257002:00    | 07A2 certsrv.nsf               | LocalDomainServers    | 09 - Read Public Do   |             |                     | <b>V</b>                                                                                                    |                       |
| 85257002:00    | )7A2 certsrv.nsf               | LocalDomainServers    | 10 - Write Public Do. |             |                     | Image: A start of the start of the start |                       |
| 85257002:00    | 07A2 certsrv.nsf               | LocalDomainServers    | 11 - Replicate or Co  |             |                     | $\checkmark$                                                                                                    |                       |
| Inconsister    | cy Found : Checked (187)       |                       |                       |             |                     |                                                                                                    |                       |
| 8525667B:0     | 072D cca50.ntf                 |                       | 00 - Last Signature   | . 🔽         | 02/27/2003 08:44:33 | 02/27/2003 08:44:33                                                                                                    | 02/27/2003 08:44:33 . |
| 8525667B:0     | 072D cca50.ntf                 |                       | 00 - Last Signature   | . 🖂         | Lotus Notes Templa  | Lotus Notes Templa                                                                                                    | Lotus Notes Templa.   |
| 8525667B:0     | 072D cca50.ntf                 | Anonymous             | 03 - Create Docume    | . 🖂         | N/A                 | N/A                                                                                                    | N/A                   |
| 8525667B:0     | 072D cca50.ntf                 | Anonymous             | 04 - Delete Docume    |             | N/A                 | N/A                                                                                                    | N/A                   |
| 4              | 0700 F0 vf                     | 1111                  | AF 6 1 D 1 1          | <b>1</b>    |                     | B1/A                                                                                                    | ▶                     |
| Output         | Selected Data Discove          | r Repl Replication H. | . Note Counters Re    | plication S | Connection Lo       | g Analyzer ACL Con                                                                                                    | npar Agent Comp       |

Fig. 8 ACL Comparator panel

#### 4.3

#### Find agents inconsistencies across replicas.

Select any number of databases in the main grid and choose 'Compare Agents' in the right-click menu. The Agent Comparator grid will display a separate row entry for each encountered agent's 'Enabled', 'Run on' and 'Run on behalf of' property (Fig. 9). A column header for each server shows the settings for those properties on each replica. An 'Inconsistency found' column quickly lets you know of any agent property differences across replicas.

| Agent Compara   | ator   |                           |                         |                       |                      |                         |                         |               | ⊕ <b>₽</b> > |
|-----------------|--------|---------------------------|-------------------------|-----------------------|----------------------|-------------------------|-------------------------|---------------|--------------|
| The server used | for th | e 'Database Full Path', ' | Name', 'Last Alias' and | 'Trigger Type' column | s is: NOTESAPP/YTRIA | •   Trigger Type: All a | gents   Search Type: Us | e Design Coll | ection Note  |
| Inconsistency   | Found  | <b>•</b>                  |                         |                       |                      |                         |                         |               |              |
| Replica ID      | ×ï     | Database Full P 💉         | UNID 🕺                  | Name 🕺                | Last Alias 🛛 🛪       | Trigger Type 🛛 🗙 🏹      | 🛪 Property              | x7 I 🔻 🗙      | NOTESAPP/    |
| Inconsisten     | cy Fou | nd : Checked (2)          |                         |                       |                      |                         |                         |               |              |
| 85256354:00     | 656E   | events4.ntf               | ED371A6E794457138       | Reset Monitor Num     |                      | Trigger on schedule.    | ···· Enabled:           |               |              |
| 85256354:00     | 656E   | events4.ntf               | ED371A6E794457138       | Reset Monitor Num     |                      | Trigger on schedule.    | ···· Run On:            |               | Masterlock/  |
| Inconsisten     | cy Fou | nd : Unchecked (379)      |                         |                       |                      |                         |                         |               |              |
| 85256354:00     | 656E   | events4.ntf               | E34158522AA7CC90        | (OpenSCH)             |                      | On event : Agent lis    | Enabled:                |               | $\checkmark$ |
| 85256354:00     | 656E   | events4.ntf               | E34158522AA7CC90        | (OpenSCH)             |                      | On event : Agent lis    | ···· Run On:            |               |              |
| 85256354:00     | 656E   | events4.ntf               | E34158522AA7CC90        | (OpenSCH)             |                      | On event : Agent lis    | ···· On Behalf Of:      |               |              |
| 85256354:00     | 656E   | events4.ntf               | D313625368FC0C0A        | (RefreshSCH)          |                      | On event : Agent lis    | ···· Enabled:           |               | $\checkmark$ |
| 85256354:00     | 656E   | events4.ntf               | D313625368FC0C0A        | (RefreshSCH)          |                      | On event : Agent lis    | Run On:                 |               |              |
| 4               | erer - | 1.4.16                    |                         | (D. C. LCCL)          |                      | 0 I A IF                |                         |               | •            |
| Output          | Se     | elected Datab Disco       | ver Replic Replicatio   | n His Note Count      | ers Replication Set  | Connection An           | Log Analyzer ACL Co     | mparator A    | ent Compar   |

Fig. 9 Agent Comparator panel

# 5.1

### Easier database-to-database Replication analysis.

Find any existing selective replication formulas and display them in a grid by selecting one or more databases in the main grid and then by clicking 'Load Replication Settings'. Any available selective replication formulas will be shown in the Replication Settings grid (Fig. 10). Each selective replication formula is given its own row. You can delete selective replication formulas via the right-click menu.

| Replic | ation Settings         |                           |                      |                        |                        | <b>⊕</b> ₽ ×       |
|--------|------------------------|---------------------------|----------------------|------------------------|------------------------|--------------------|
| Data   | base Full Path         | ▲                         |                      |                        |                        |                    |
| S 🟋    | Server Name 🛛 🗙 🏹      | Database Full Path 🛛 🔺 就  | Receiver 🕺           | Sender 🕺               | Documents from Vie 💉   | Documents from \ A |
| 🖃 Dat  | tabase Full Path : bsj | phere302P3.ntf (2)        |                      |                        |                        |                    |
|        | Local                  | bsphere302P3.ntf          | -                    | -                      |                        |                    |
|        | Local                  | bsphere302P3.ntf          | Peter WOODFORD/YTRIA | -                      |                        | -                  |
| 🖃 Dat  | tabase Full Path : Co  | pyDemoInit.nsf (3)        |                      |                        |                        |                    |
|        | Local                  | CopyDemoInit.nsf          | -                    | -                      |                        |                    |
|        | Local                  | CopyDemoInit.nsf          | Antony Test4/YTRIA   | -                      |                        |                    |
|        | Local                  | CopyDemoInit.nsf          | Antony Test4/YTRIA   | WEBTEST/YTRIA          |                        |                    |
| 🖃 Dat  | tabase Full Path : De  | emo Data\DemoInit.nsf (3) |                      |                        |                        |                    |
|        | Local                  | Demo Data\DemoInit.nsf    | -                    | -                      |                        |                    |
| •      | Local                  | Demo Data\DemoInit.nsf    | Antony Test4/YTRIA   | -                      |                        | ► <b>•</b>         |
| 0      | utput Selected D       | Dat Replication Disco     | ver Re Note Count    | Replication Connection | . Log Analyzer ACL Com | pa Agent Com       |

Fig. 10 Replication Settings panel

# 5.2

# See server connections in a flat view or a chart.

Manage Server Connection documents by clicking Tools>Connection Analyzer and then by choosing a server (the NAB from this server is used to discover connection document). Results are shown in a flat view in the Connection Analyzer grid panel (Fig. 11). When you select any individual Connections Analyzer row, the Connection Analyzer Chart will provide graphical representation (Fig. 12).

| Source | :                 | Destinat    | ion 🔺             |      |              |   |                  |              |                  |    |   |
|--------|-------------------|-------------|-------------------|------|--------------|---|------------------|--------------|------------------|----|---|
| lse 🛪  | 7 Filename        | ×ï          | Excluded Filename | es 🕺 | Source       | X | Destination      | ≜ <b>x</b> ĭ | Replication Type | ×ï | 0 |
|        | LNN/              |             |                   |      | MAINR5/YTRIA |   | Lotus-00/NANETSR | //Lotus      | Pull Only        |    | V |
| Sour   | ce : MOBILE/YTRI  | A (4)       |                   |      |              |   |                  |              |                  |    |   |
| 🖃 D    | estination : MAIN | R5/YTRIA (4 | 4)                |      |              |   |                  |              |                  |    |   |
|        | admin4.nsf        |             |                   |      | MOBILE/YTRIA |   | MAINR5/YTRIA     |              | Pull Push        |    | N |
|        | events4.nsf       |             |                   |      | MOBILE/YTRIA |   | MAINR5/YTRIA     |              | Pull Push        |    | W |
|        | catalog.nsf       |             |                   |      | MOBILE/YTRIA |   | MAINR5/YTRIA     |              | Pull Push        |    | V |
| B      | names.nsf         |             |                   |      | MOBILE/YTRIA |   | MAINR5/YTRIA     |              | Pull Push        |    |   |
| Sour   | ce : NOTESAPP/Y   | FRIA (16)   |                   |      |              |   |                  |              |                  |    |   |
| 🖃 D    | estination : MAIN | R5/YTRIA (8 | 3)                |      |              |   |                  |              |                  |    |   |
| 4      | 1                 |             |                   |      |              |   |                  |              |                  |    |   |

Fig. 11 Connection Analyzer Grid

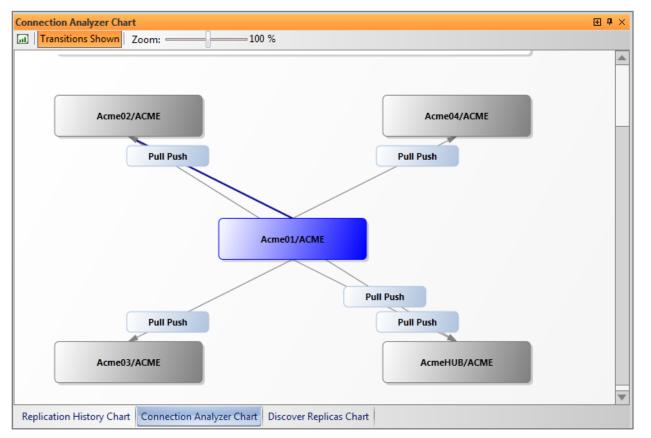

Fig. 12 Connection Analyzer Chart panel

# Seamlessly integrate replicationEZ with other Ytria tools.

# 6.1

#### Open selected databases with scanEZ.

Select databases in the main grid and open them in scanEZ via the right click menu. You have the option of directly opening scanEZ's ACL panel or Replication Auditor tool. Note that each replica of a database will open in a separate instance of scanEZ.

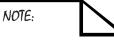

You must have aclEZ, agentEZ, databaseEZ, or scanEZ installed in order to use the integration features.

# 6.2

#### Take database property management further with databaseEZ.

Select any database in the main grid and click 'Open in databaseEZ' in the right-click menu. You have the option of partially (only the selected databases) or fully loading the server.

### 6.3

## Perform in-depth security analysis by opening replicas in aclEZ.

Right-click a selection of databases in the main grid to see the open in aclEZ option for more complete ACL management options.

#### 6.4

#### See more detailed agent information in agentEZ.

Right-click a selection of databases in the main grid and open them in agentEZ. Note that a different instance of the tool will open for each applicable server. You have the option of loading the server partially (only load selected databases) or fully.

| 👼 Console Comma                | ands                  |            | ×        |
|--------------------------------|-----------------------|------------|----------|
| Command Type                   |                       |            |          |
| Replicate                      | O Push                | 🔘 Pull     | O Custom |
| Command Line                   | Details               |            |          |
| Origin Server                  | Demo2/Demo2           |            |          |
| Database :<br>(On Origin)      | iNotes\Forms6.nsf     |            |          |
| Target Server                  | MAINR5/YTRIA          |            |          |
| -                              | Demo2/Demo2           |            |          |
| Effective Comm<br>Command Line |                       |            |          |
| replicate MAIN                 | R5/YTRIA iNotes\Forms | 5.nsf      |          |
|                                |                       | <u>0</u> K | Cancel   |

#### Fig. 13 Console Commands dialog

7.1

# Save time with the built-in console.

In the course of using replicationEZ, you may encounter issues that require replicating to fully fix them. In such cases, select the databases in question in the main grid and choose Console Commands in the right-click menu (Fig. 13).

You will have the option of initiating a replication, push, pull, or custom command. The dialog will be preconfigured with your database selection. You can adjust any of the command parameters.

#### 8.1

8

# Analyze replication history events in a grouping grid.

Select up to 30 databases in the main grid and choose 'Load Replication History' in the right-click menu to retrieve replication histories. Each line in the Replication History panel represents a replication event (Fig. 14).

#### 8.2

# See charts on where and when replication occurred.

To see a graphical representation of a replication history event, just select a row in the Replication History grid (or the main grid) and choose Load Replication History chart in the right-click menu.

# Be sure not to miss new products updates, invaluable tips and tricks, and informative event announcements by signing up for our newsletter at

#### www.ytria.com/newsletterSignup

 $\sim$ 

For more information (including tips, screenshots, and videos) on replicationEZ, please visit

www.ytria.com/replicationEZ

| Tin | ne of Retrieval 👘 🛪 🏹  | Replica ID 🛛 🗙 🏹  | Server Name    | 🛪 Database Full Path | ׾ | Date           | ׾   | Direction |
|-----|------------------------|-------------------|----------------|----------------------|---|----------------|-----|-----------|
| ÷   | Direction : RECEIVE (2 | 26)               |                |                      |   |                |     |           |
|     | Direction : SEND (12)  |                   |                |                      |   |                |     |           |
|     | 10/1/2012 4:16:52 PM   | 802569DF:02555F07 | NOTESAPP/YTRIA | events4.nsf          |   | 10/1/2012 1:20 | :58 | SEND      |
|     | 10/1/2012 4:16:52 PM   | 802569DF:02555F07 | MAINR5/YTRIA   | events4.nsf          |   | 10/22/2003 12: | 02: | SEND      |
|     | 10/1/2012 4:16:52 PM   | 802569DF:02555F07 | MAINR5/YTRIA   | events4.nsf          |   | 9/20/2004 10:3 | 8:1 | SEND      |
|     | 10/1/2012 4:16:52 PM   | 802569DF:02555F07 | MAINR5/YTRIA   | events4.nsf          |   | 10/1/2012 1:05 | :12 | SEND      |
|     | 10/1/2012 4:16:52 PM   | 802569DF:02555F07 | MAINR5/YTRIA   | events4.nsf          |   | 10/1/2012 1:17 | :26 | SEND      |
|     | 10/1/2012 4:16:52 PM   | 802569DF:02555F07 | MAINR5/YTRIA   | events4.nsf          |   | 10/1/2012 1:17 | :39 | SEND      |
|     | 10/1/2012 4:16:52 PM   | 802569DF:02555F07 | MAINR5/YTRIA   | events4.nsf          |   | 10/1/2012 1:17 | :35 | SEND      |
| L., | 10/1/2012 4-16-52 DM   | 002560DE-02555E07 |                | evented act          |   | 11/27/2011 2.0 | 7.2 | CENID     |

Fig. 14 Replication History Grid Panel